## Stavke obračuna - pregled i izvoz podataka

Zadnje ažurirano02/10/2023 4:02 pm CEST

Preko polja **Stavke obračuna** moguće je pregledavati zbirne podatke o obračunatim plaćama djelatnika za određeno razdoblje. Ta funkcionalnost može biti korisna prilikom kontrole podataka obračuna plaća, a podatke je moguće izvesti za daljnju obradu.

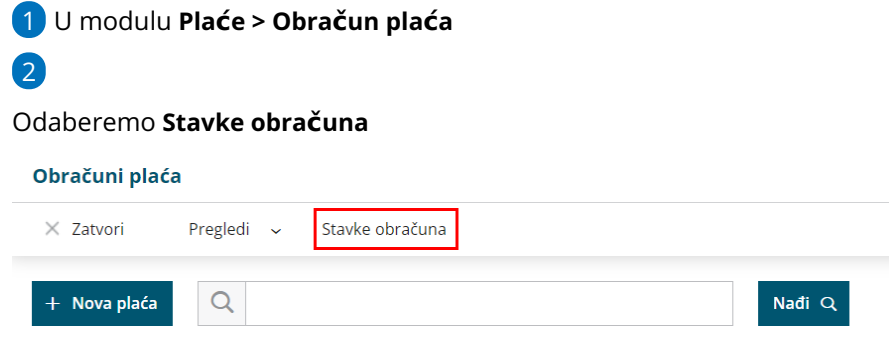

## 3

Podatke za prikaz moguće je dodatno filtrirati odabirom:

- **djelatnika** ako iz padajućeg izbornika odaberemo **djelatnika**, klikom na **Nađi** prikazat će se podaci samo za tog djelatnika. Ako ne odaberemo niti jednog djelatnika, prikazat će se podaci za sve djelatnike.
- **grupe vrste obračuna** ako iz padajućeg izbornika odaberemo **grupu vrste obračuna** (bolovanje, primici u naravi, naknade troškova, dodaci ...), klikom na **Nađi** prikazat će se podaci samo odabrane grupe. Ako ne odaberemo niti jednu grupu, prikazat će se podaci za sve grupe vrsta obračuna.
- **vrstom isplate** ako iz padajućeg izbornika odaberemo vrstu isplate (bolovanje do 42 dana, prekovremeni rad, plaća u naravi ...), klikom na **Nađi** prikazat će se podaci samo za odabranu vrstu isplate. Ako ne odaberemo niti jednu vrstu isplate, prikazat će se podaci za sve vrste isplata.
- **datumom obračuna** pregled podataka možemo ograničiti datumom obračuna plaće od do
- **datumom isplate** pregled podataka možemo ograničiti datumom isplate plaće od do
- **analitike** pregled podataka možemo ograničiti i analitikom
- 4 Klikom na **Nađi** program će pripremiti pregled po stavkama sukladno

odabranim filtrima.

5

Odabirom opcije **Izvoz tablice** u gornjem desnom kutu podatke je moguće

izvesti u Excel za daljnju obradu.

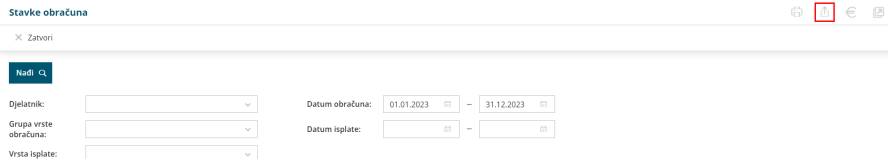